#### From the Finances section of the Student Center, select 'Upload Financial Aid Docs'

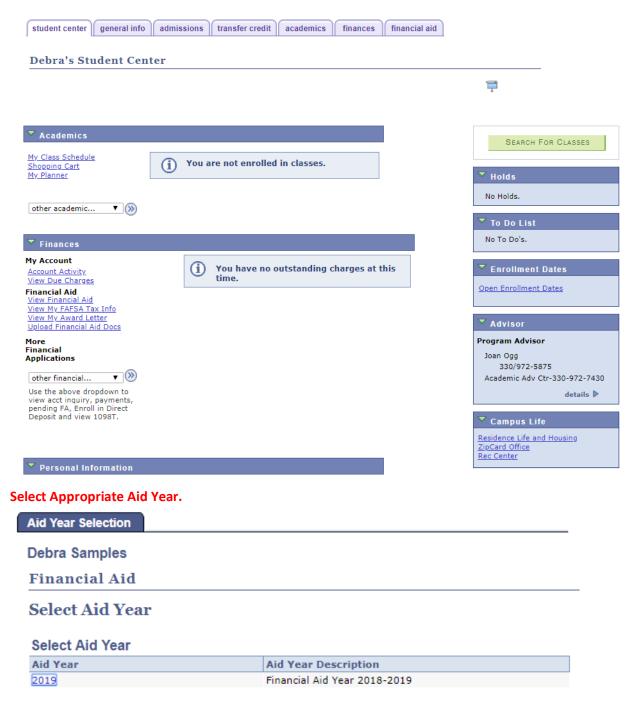

Aid years listed indicate your access to eligibility information regarding your Financial Aid Application.

Return to Student Center

### Follow directions at the top of the page to upload and/or delete documents

|    | Attach first document by clicking the paperclip icon.<br>Attach additional documents by clicking the plus sign the<br>Delete documents by clicking on the trash can icon prior | en clicking the paperclip icon that appears on the following line. |        |     |
|----|----------------------------------------------------------------------------------------------------|--------------------------------------------------------------------|--------|-----|
| Fi | inancial Aid Document Attachments                                                                                                    | Personalize   Find   2 First 1 1.2                                 | of 2 🛽 | l L |
|    | Attached File                                                                                                    | Attach DateTime Delete                                             |        |     |
| 1  | 1 ANU.jpg                                                                                                    | 10/19/2018 10:51:59AM                                              | 2      | [   |
| 2  | 2 Tech_Room.docx                                                                                                    | 10/19/2018 11:07:22AM                                              | 2      | [   |
|    |                                                                                                    |                                                                    | Î      |     |

# After clicking the plus sign:

| Empl ID                                                                                                    | : 18719          | Samples, Debra L                                                         | Financial Aid Year 2018-2019   |     |        |    |  |  |
|----------------------------------------------------------------------------------------------------|------------------|--------------------------------------------------------------------------|--------------------------------|-----|--------|----|--|--|
| 1                                                                                                    | Attach first doc | ument by clicking the paperclip icon.                                    |                                |     |        |    |  |  |
| Attach additional documents by clicking the plus sign then clicking the paperclip icon that appears on the following line.<br>Delete documents by clicking on the trash can icon prior to midnight (EST/EDT) on the day they were uploaded. |                  |                                                                          |                                |     |        |    |  |  |
|                                                                                                    |                  | uts by clicking on the trash can loon prior to mic<br>sument Attachments |                                |     |        |    |  |  |
|                                                                                                    |                  | ument Attachments                                                        | Personalize   Find   🚰   🛗 Fin |     |        |    |  |  |
| 1                                                                                                    | Attached File    |                                                                          | Attach DateTime                | Add | Delete | Vi |  |  |
| 1/                                                                                                    | ANU.jpg          |                                                                          | 10/19/2018 10:51:59AM          |     |        | 3  |  |  |
| 2                                                                                                    | Tech_Room.do     | cx                                                                       | 10/19/2018 11:07:22AM          |     | Î      | 3  |  |  |
| 3                                                                                                    |                  |                                                                          |                                |     |        |    |  |  |
|                                                                                                    |                  |                                                                          |                                |     |        | _  |  |  |

B Save

#### After Clicking the Paper Clip:

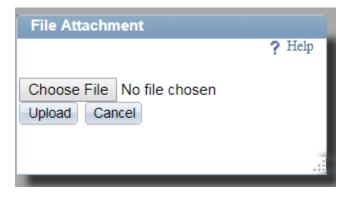

# After selecting Choose File:

| C Open              |          |                         |                   |               |             |       | x        |
|---------------------|----------|-------------------------|-------------------|---------------|-------------|-------|----------|
| 🕞 🕞 🗢 🗼 🕨 temp      |          |                         |                   | <b>▼ \$</b> † | Search temp |       | ٩        |
| Organize 🔹 New fold | der      |                         |                   |               |             |       | 0        |
| ☆ Favorites         | <b>^</b> | Name                    | Date              | Туре          |             | Size  |          |
| E Desktop           |          | Dependent Worksheet.jpg | 1/11/2018 6:30 PM | JPEG          | image       |       | 212 KB   |
|                     | =        |                         |                   |               |             |       |          |
| S Recent Places     |          |                         |                   |               |             |       |          |
| 门 Libraries         |          |                         |                   |               |             |       |          |
| Ma                  |          |                         |                   |               |             |       |          |
| Libraries           |          |                         |                   |               |             |       |          |
| Documents           |          |                         |                   |               |             |       |          |
| A Music             |          |                         |                   |               |             |       |          |
| Pictures            |          |                         |                   |               |             |       |          |
| Judeos              |          |                         |                   |               |             |       |          |
| ille Computer       |          |                         |                   |               |             |       |          |
|                     |          |                         | III               |               |             |       | •        |
|                     |          | Dependent Workshoot ing |                   | ▼ [AII]       | Files       |       |          |
|                     |          | Dependent Worksheet.jpg |                   | · All         | riles       |       | <b>–</b> |
|                     |          |                         |                   |               | Open 🔻      | Cance |          |
|                     |          |                         |                   |               |             |       | .tf      |

From this point it is self-explanatory.